# **Подача запроса о предоставлении сведений ЕГРН на портале государственных услуг Росреестра** www.rosreestr.ru

**POCPEECTP** Федеральная служба государственной регистрации,

### **ВНИМАНИЕ!**

С 01.01.2017 при запросе сведений Единого государственного реестра недвижимости (далее – ЕГРН) в виде копии документа или сведений ЕГРН об объектах недвижимости и (или) их правообладателях **необходимо в обязательном порядке указывать кадастровый номер** (или ранее присвоенный государственный учетный номер) объекта недвижимости, что предусмотрено приказом Минэкономразвития России от 23.12.2015 № 968

(ред. от 22.11.2016) «Об установлении порядка предоставления сведений, содержащихся в Едином государственном реестре недвижимости, и порядка уведомления заявителей о ходе оказания услуги по предоставлению сведений, содержащихся в Едином государственном реестре недвижимости» .

Перед тем, как подать запрос о предоставлении сведений ЕГРН, Вы можете проверить наличие информации об интересующем Вас объекте в ЕГРН, используя сервисы

### «Справочная информация по объектам недвижимости в режиме online» и «Публичная кадастровая карта»

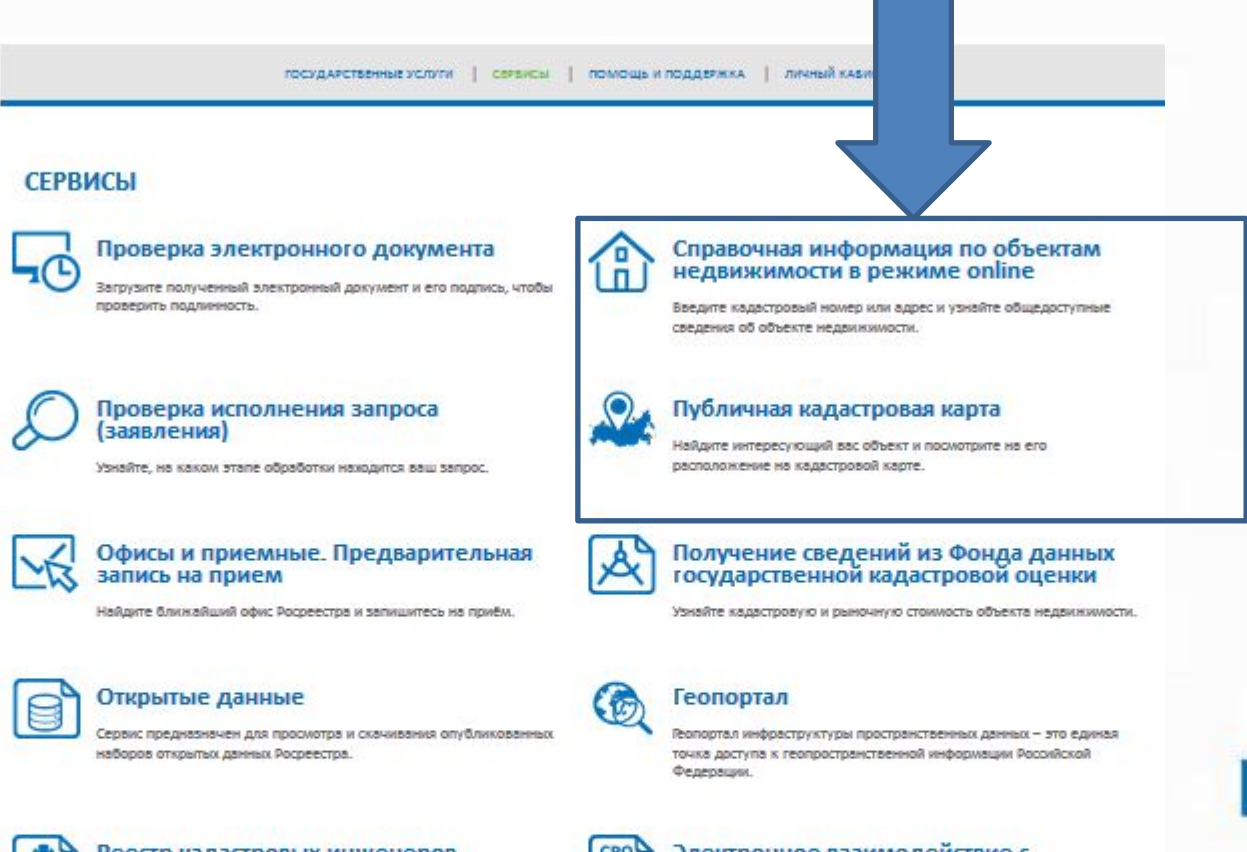

Реестр кадастровых инженеров

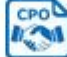

#### Электронное взаимодействие с саморегулируемыми организациями

Сервис предназначен для взаимодействия с саморегулируемыми организациями.

# Переходим по адресу https://rosreestr.ru/wps/portal/p/cc\_present/EGRN\_1

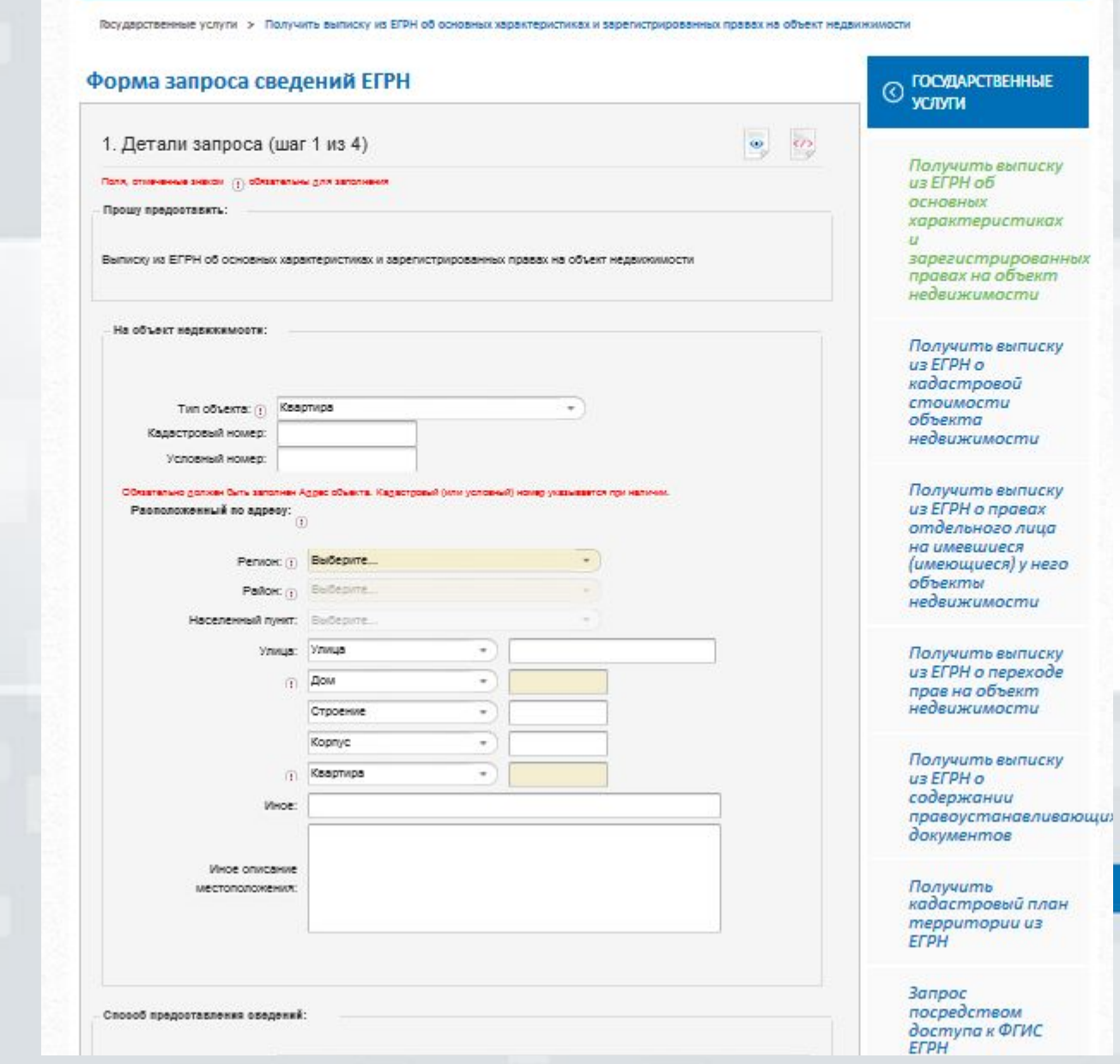

# Выбираем необходимый вид документа

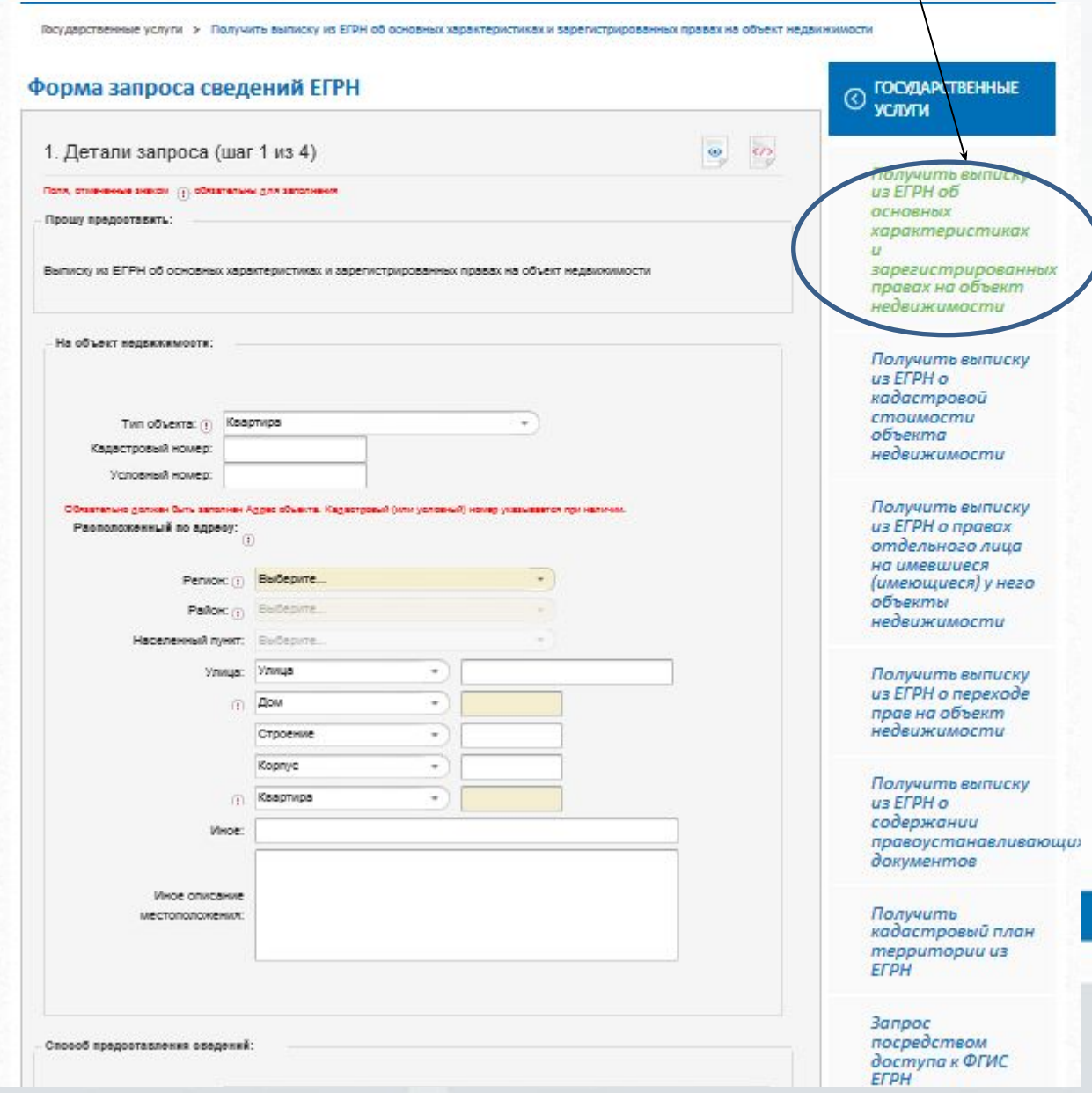

# Заполняем сведения об объекте недвижимости

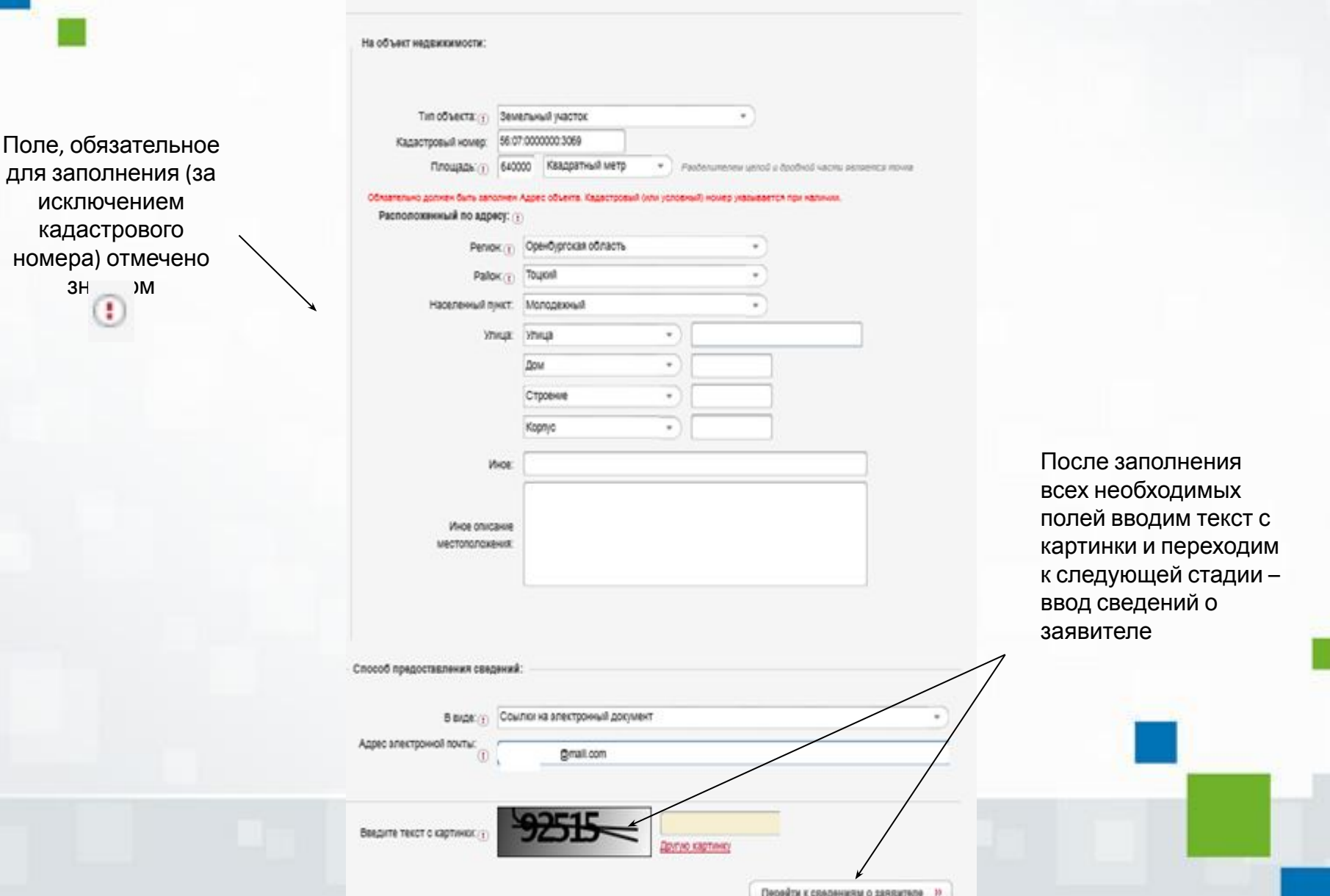

### Заполняем сведения о заявителе

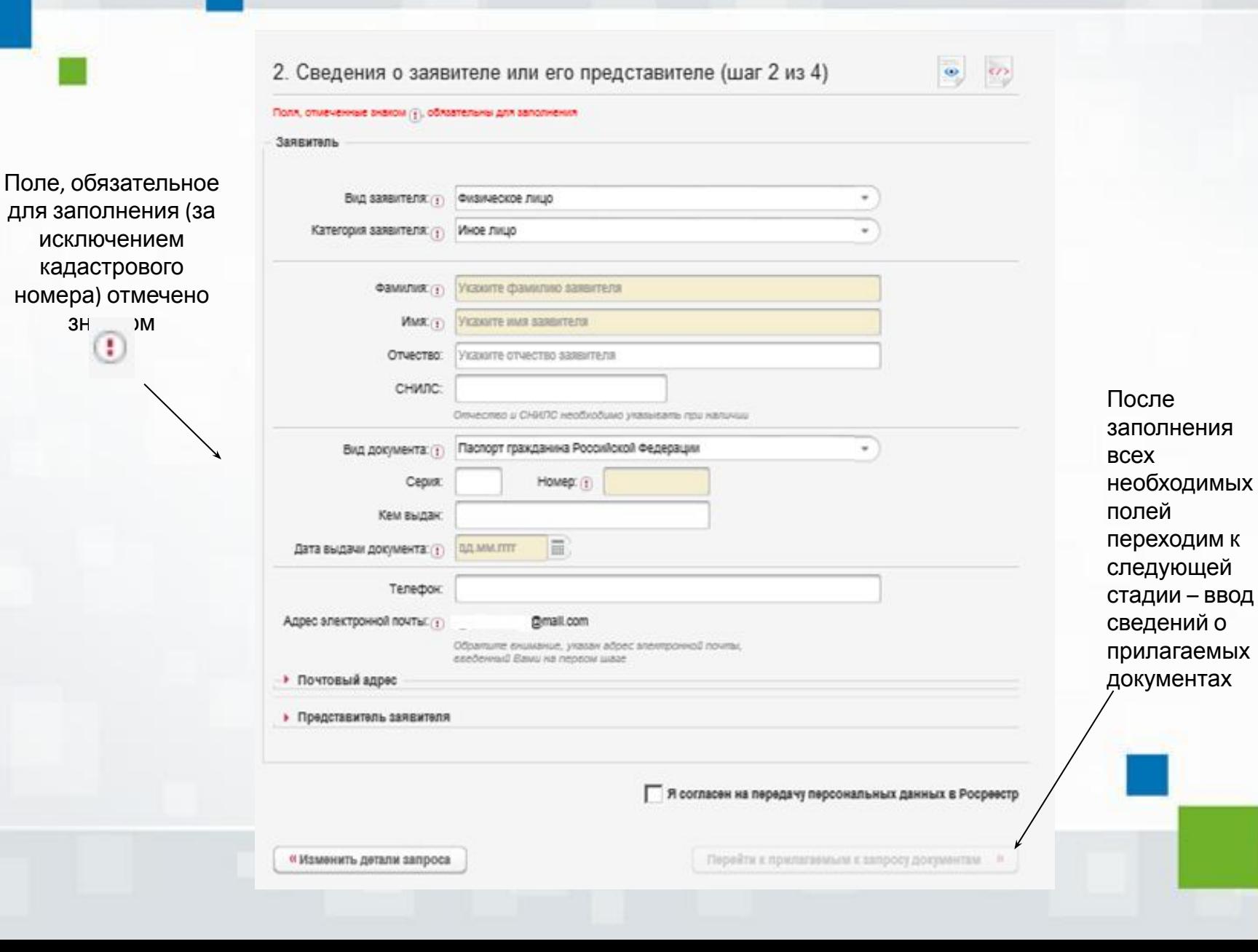

### Заполняем сведения о прилагаемых документах (при необходимости)

#### Форма запроса сведений ЕГРН

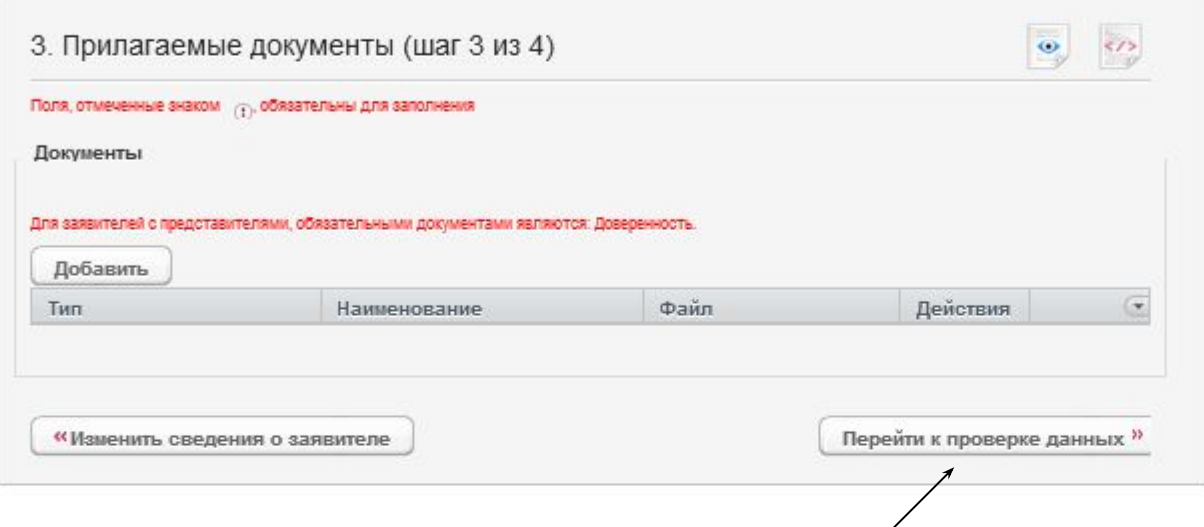

После заполнения всех необходимых полей переходим к следующей стадии – проверка введенных данных

# Проверяем введенные данные

#### Форма запроса сведений ЕГРН

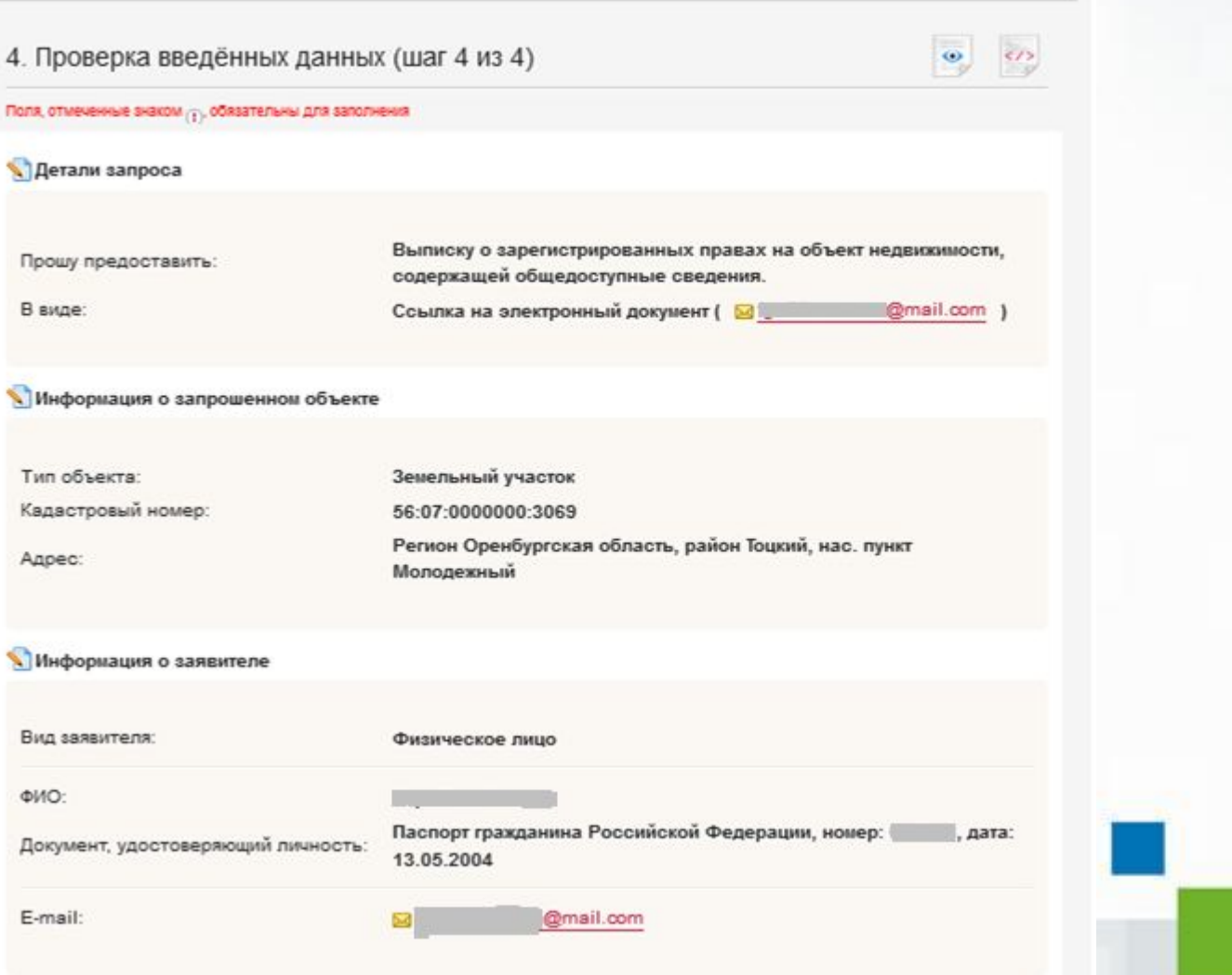

После проверки введенных данных возможно:

- вернуться на предыдущую стадию для изменения введенных сведений ;
- при отсутствии необходимости подписания электронной подписью – выбираем «Отправить запрос»;

- при необходимости подписания электронной подписью –

выбираем «Подписать и отправить запрос».

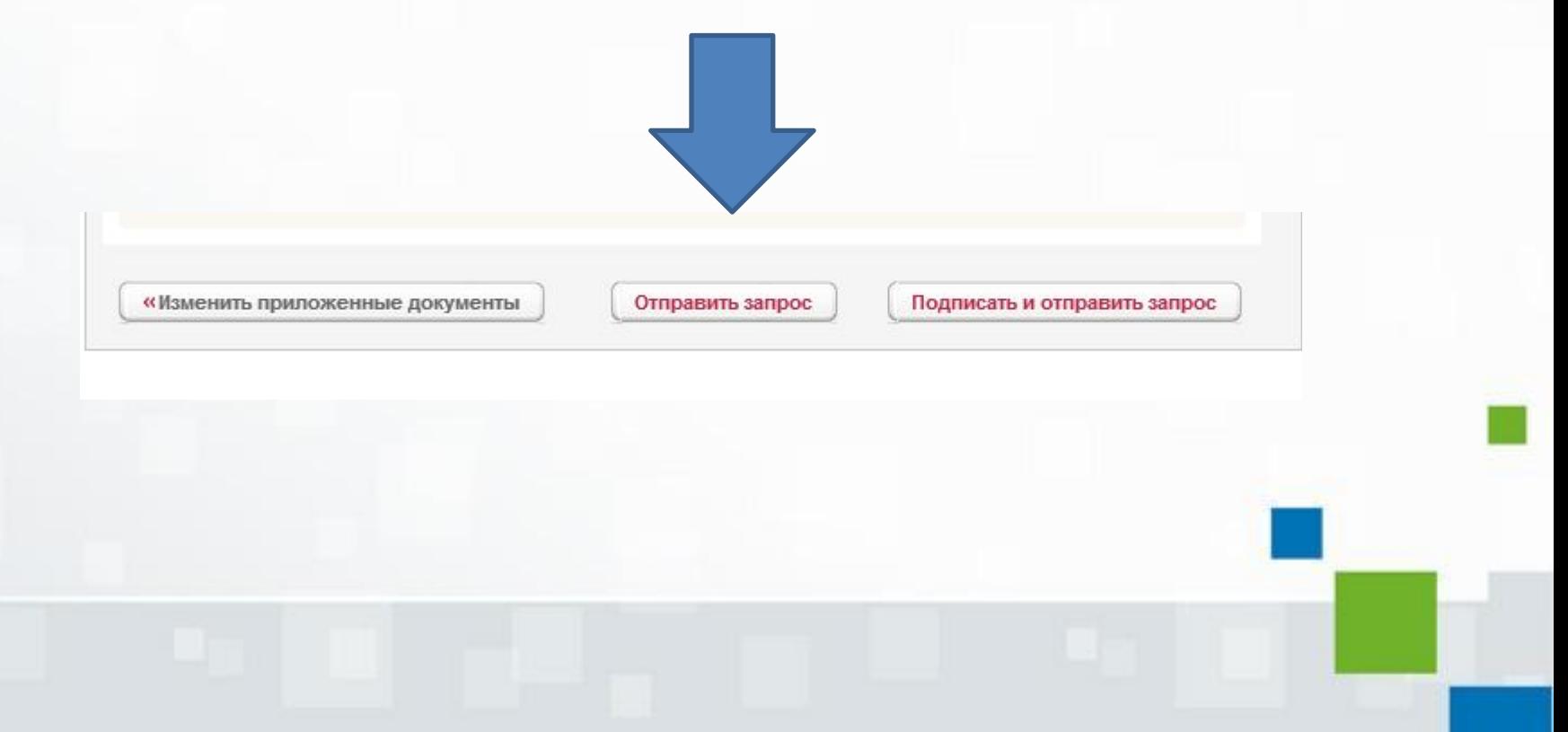

# После отправки запроса появляется информационное сообщение следующего содержания:

#### Форма запроса сведений ЕГРН

Ваш запрос зарегистрирован. Номер запроса: 40-13315386

Проверьте статус Вашего запроса в разделе «Проверка статуса запроса»

После того, как запрос будет выполнен, Вы сможете скачать ответ на портале.

Для получения доступа к ссылке используйте код В95В6.

Сохраните, пожалуйста, данный код, без него Вы не сможете получить документы на портале.

Сформировать еще один запрос

Предзаполнить форму введёнными ранее данными

#### • Переходим по ссылке «Проверка статуса запроса»:

#### Проверка исполнения запроса (заявления)

Если у вас уже есть заявка, введите в поле ниже ее номер и нажмите на кнопку «Проверить», чтобы узнать статус заявки.

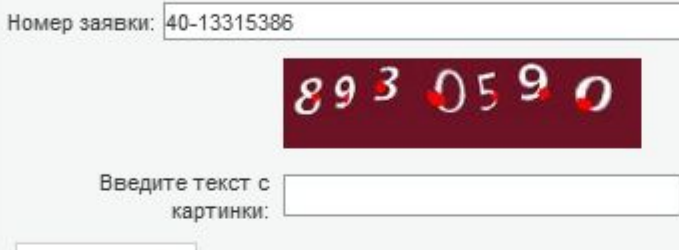

Заявка № 40-13315386 находится в статусе Ожидает оплаты. Посмотреть детали запроса...

Уважаемые пользователи!

Проверить »

Для перехода к оплате запроса укажите код платежа, который был отправлен на почтовый ящик, указанный при подаче запроса.

Если Вы не получили письмо, вероятно, почтовый ящик был указан некорректно - необходимо создать запрос повторно.

Если Вы утратили код платежа, можете восстановить его. Код будет отправлен на почтовый ящик, указанный при формировании запроса. Восстановить код платежа

Оплата производится в соответствии с приказами Минэкономразвития № 343 от 30 июля 2010 г. и № 650 от 16 декабря 2010 г.

Обращаем Ваше внимание, что отсканированный образ квитанции или указание платежных реквизитов не является электронным платежным документом и не может использоваться для подтверждения платежа.

Для оплаты Вы можете выбрать одну из расчетных организаций из списка организаций, с которыми органом кадастрового учета заключен договор (соглашение) о приеме платежей, и предлагаемые ими варианты оплаты.

Для Вашего удобства данный список и способы оплаты доступны после ввода кода платежа.

### На ящик электронной почты поступит сообщение следующего содержания о необходимости оплаты:

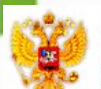

ПОРТАЛ УСЛУГ ФЕДЕРАЛЬНОЙ СЛУЖБЫ ГОСУДАРСТВЕННОЙ РЕГИСТРАЦИИ, КАДАСТРА И КАРТОГРАФИИ

#### Здравствуйте!

Ваш запрос № 40-12428487, зарегистрированный на Официальном сайте Росреестра 22.02.2017, ожидает оплаты. Стоимость успуги без учёта комиссии - 250 рублей. Код платежа -32116153724284870534.

Для продолжения работы необходимо выбрать подходящий Вам вариант оплаты. Оплата обеспечит дальнейшую обработку запроса. Для осуществления выбора возможного варианта оплаты вы можете пройти по ссылке.

Примечание: На основании приказа Минэкономразвития России от 23.12.2015 №967 оплата за предоставление сведений должна быть осуществлена не позднее семи календарных дней с даты получения уникального идентификатора.

Обращаем внимание, что перевод заявления в статус «В работе» произойдет не ранее, чем Расчетная организация предоставит информацию о проведенном платеже. Согласно публичной оферте, Расчетная организация передает информацию об оплате в Росреестр на следующий банковский день после дня оплаты до 18:00 (время Московское).

Важно!

После того, как запрос будет выполнен, Вы сможете скачать результат на Портале. Для получения доступа к результату используйте код СА741. Сохраните, пожалуйста, данный код, без него Вы не сможете получить документы на Портале.

С уважением.

Администрация интернет-портала государственных услуг, оказываемых Росреестром в электронном виде

После проведения оплаты и перевода запроса в статус «В работе» поступит сообщение следующего содержания:

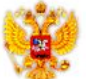

ПОРТАЛ УСЛУГ ФЕДЕРАЛЬНОЙ СЛУЖБЫ ГОСУДАРСТВЕННОЙ РЕГИСТРАЦИИ, КАДАСТРА И КАРТОГРАФИИ

#### Здравствуйте!

Ваше заявление № 40-12428487, зарегистрированное на Портале 22.02.2017, принято в работу 27.02.2017 в 15:08.

Заявление будет обработано в установленные законодательством сроки. Планируемая дата окончания обработки 03.03.2017.

Для отслеживания состояния выполнения заявления вы можете пройти по ссылке.

После того, как запрос будет выполнен, Вы сможете скачать результат на Портале. Для получения доступа к результату используйте код СА741. Сохраните, пожалуйста, данный код, без него Вы не сможете получить документы на Портале.

С уважением, Администрация интернет-портала государственных услуг, оказываемых Росреестром в электронном виде

### После отработки запроса поступит сообщение следующего содержания:

#### Здравствуйте!

Ваше заявление № 40-12428487, зарегистрированное на Портале 22.02.2017, выполнено.

Чтобы скачать результат выполнения заявления на Портале, перейдите по ссылке. Для доступа вам потребуется ключ СА741.

Росреестр выражает Вам признательность и благодарность за использование сервисов Портала и лояльное отношение. Мы будем признательны за конструктивные замечания к функциональности, представленной на данном Портале. Ваши предложения мы ждем по адресу Support Site@rosreestr.ru.

Следите за информацией в разделе «Новости».

#### РЕГИСТРАЦИИ, КАДАСТРА И КАРТОГРАФИИ

#### Здравствуйте!

Для вас получен документ на Официальном сайте Росреестра https://rosreestr.ru.

Исходное заявление: 40-12428487

Зарегистрировано: 22.02.2017

Наименование полученного документа: № 56/000/003/2017-7289 "Выписка из Единого государственного реестра недвижимости об основных характеристиках и зарегистрированных правах на объект недвижимости"

Чтобы скачать документ на Официальном сайте Росреестра, перейдите по ссылке. Для доступа вам потребуется ключ СА741.

С уважением.

Администрация интернет-портала государственных услуг, оказываемых Росреестром в электронном виде

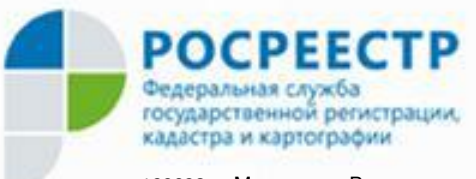

109028, г. Москва, ул. Воронцово поле, д. 4а Тел.: 8 800 100 34 34, (495) 917-57-98, 917-48-52 Факс: (495) 531-08-00 доб 15-12 e-mail: 00\_uddfrs1@rosreestr.ru, www.rosreestr.ru